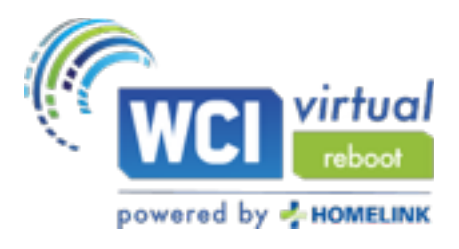

# **FAQ**

## **1. How do I login for the WCIvirtual Webinar?**

After you register for the event, you will receive an email from GoTo webinar that is unique for you. The email will provide a link that will direct you to the webinar. Feel free to utilize this attendee video as a reference: <https://support.goto.com/webinar>

**2. I forgot to pre-register! Can I still register for the event while it is occurring?**  [Yes. Feel free to register at any time and join the webinar. Register here: https://](https://www.wci360.com/virtual/) www.wci360.com/virtual/

### **3. I am having technical difficulty- what do I do?**

[Utilize this link to ensure your computers system allows for GoTo webinar access: https://](https://support.goto.com/webinar/system-check-attendee-av) support.goto.com/webinar/system-check-attendee-av

If you are experiencing a delay, try refreshing your browser. **GoTo webinar recommends Google Chrome** as the best search engine for this platform.

If the software installation was stalled or unsuccessful, the most likely culprit is a firewall or browser issue. Whether you're trying to get into the session immediately or you're trying to prepare for a future session, we've got multiple options laid out for you.

Check why your system isn't connecting here: <https://support.goto.com/webinar>

**4. Which internet browser should I use for optimal viewing of the sessions?**  [This platform works best on Google Chrome. You can download the browser here: Google](https://support.google.com/chrome/answer/95346?co=GENIE.Platform%253DDesktop&hl=en)  Chrome.

**It is recommended you do this PRIOR to the event beginning on Wednesday, January 13th.** 

- **5. How do I communicate with speakers or other attendees during a session?**  Attendees are automatically muted during these webinars. If you would like to connect with other individuals in the webinar, or ask the speaker(s) a question, utilize the chat feature on the righthand side of your screen during the webinar.
- 6. **How do I know what session is coming up next? How do I watch a session?** You do not need to press play in between sessions. The videos will play automatically at the scheduled start times. *Please note due to the editing process, some of the videos may run short or a little longer than described in the agenda, which could affect the full 15 minutes allotted for breaks in between sessions.*
- **7. How do I download session handouts?**

On the right-hand side of your webinar screen, there will be a handout option on the panel for you. Click on the handouts icon and press download to obtain your handout.

#### **8. What CE credits are offered for this course?**

Please refer to the List of Approved Continuing Education.

#### 9. **How do I receive my CE credits?**

After the event you will receive an attendance verification form via email that must be filled out and returned to WCI within 7 days. In order to receive full credit for this course, you must attend at least 50 minutes of each session provided. If you have additional questions related to CE credits, please email: [kathy@wci360.com.](mailto:kathy@wci360.com)

#### 10. **I have already taken the course this year and received credits. Can I take it again for more CE's?** No. If you have already taken this course, you are not eligible to receive duplicate credits.

#### **11. What happens during the breaks?**

Please stay logged on during the breaks to learn more about our sponsors. If your computer seems to be stuck at a break, hit F5 to refresh your screen and see if the next session has begun.

#### **12. How do I access the Zoom Social?**

Join us after the last session to wrap up the WCIvirtual Reboot Series with networking, prizes, and a live music from Jill's Cash Box!

Join Zoom Meeting <https://zoom.us/j/93749478479?pwd=L2FUeXNJbzd0YkROM29FSnhCZHd2QT09>

Meeting ID: 937 4947 8479 Passcode: 859887 One tap mobile +13126266799,,93749478479#,,,,,,0#,,859887# US (Chicago) +16465588656,,93749478479#,,,,,,0#,,859887# US (New York)

Dial by your location +1 312 626 6799 US (Chicago) +1 646 558 8656 US (New York) +1 301 715 8592 US (Washington D.C) +1 346 248 7799 US (Houston) +1 669 900 9128 US (San Jose) +1 253 215 8782 US (Tacoma) Meeting ID: 937 4947 8479 Passcode: 859887 Find your local number:<https://zoom.us/u/a5LeaHLPF>